## cbe.ab.ca

## **Calgary Board** MyCBE: Accessing the Online Report Card of Education

If your/your child's school has opted to use PowerSchool as a tool for communicating reporting information, you can access the online report card through the MyCBE/PowerSchool Portal at the end of each reporting period. The same reporting information that is found on a printed report card is presented on the online report card. Students and families are encouraged to use the MyCBE/PowerSchool Portal, rather than the PowerSchool App, to access reporting information. The online report card is not available through the PowerSchool App at this time.

Go to the MyCBE/PowerSchool Portal sign in page [\(https://sis.cbe.ab.ca\)](https://sis.cbe.ab.ca/). You can also access this page from the public CBE website [\(https://www.cbe.ab.ca/\)](https://www.cbe.ab.ca/) or your school's website, by clicking on the MyCBE/PowerSchool link.

## Enter your **Username** and **Password**.

- **Students use your CBE Student ID and CBE** network password
- Parents/Guardians use your MyCBE username and password that was created during parent account setup.
- Click **Sign In**.

The MyCBE/PowerSchool Portal Sign In page offers account help for parents/guardians and students. Parents/Guardians must create a parent account before they can sign in.

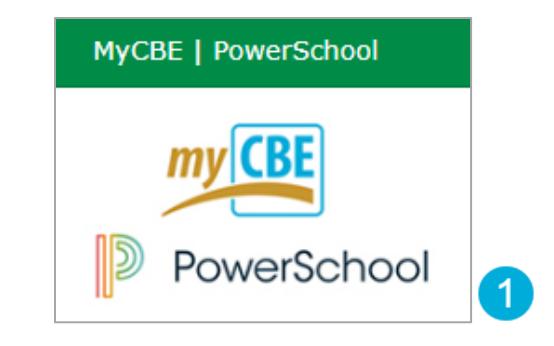

## **Student and Parent / Legal Guardian Sign In**

Welcome to The Calgary Board of Education's MyCBE / PowerSchool Portal. This is your gateway to access a number of supported technologies and tools at The Calgary Board of Education. For more details please refer to the Need a Parent Account? section below.

Student: Your username is your CBE Student ID and your password is your CBE network password. If you are new to CBE, ask your teacher or school staff for your CBE Student ID and initial password.

Parent / Legal Guardian: Please sign in with your MyCBE / PowerSchool Parent Account. See Need a Parent Account? below to create a new Parent Account

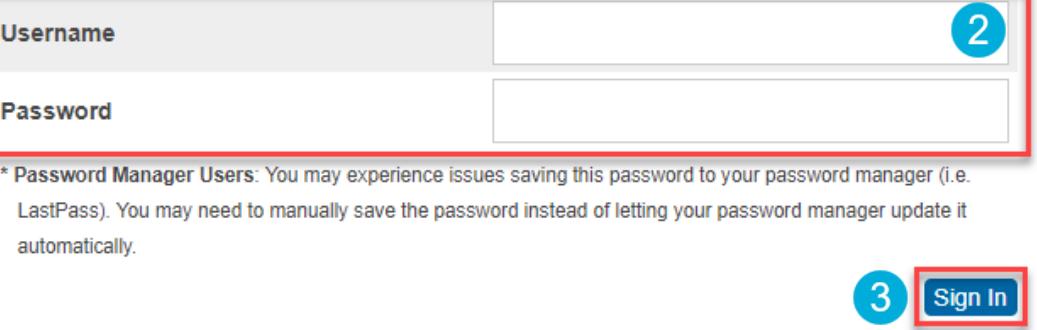

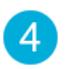

On the left-side Navigation menu, click on **Report Card**.

- All available report cards for your student will be listed  $\overline{5}$ on the Report Card tab. Click on the Report Card hyperlink to view the online report card.
	- Note | this information will only be available if the school has opted to use PowerSchool as a tool for ongoing communication.

The online report card will open in a new tab on your internet browser. You may now choose to print the report card or save it as a pdf.

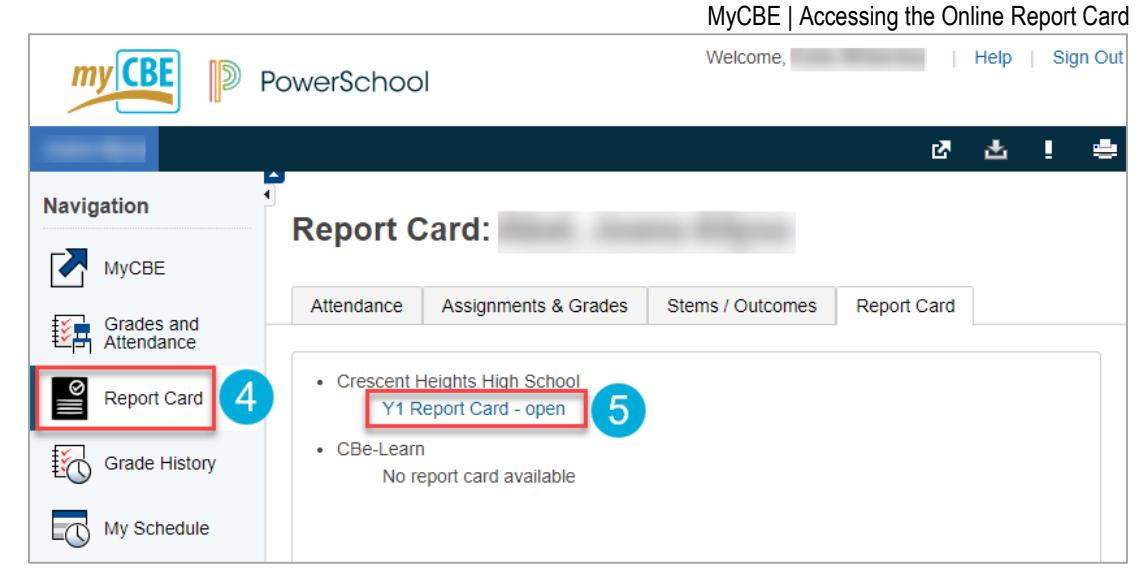

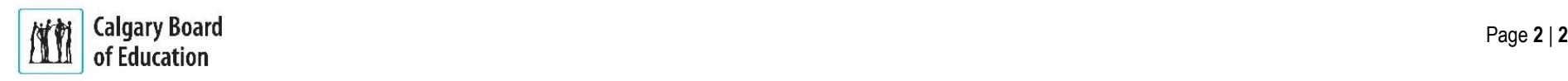